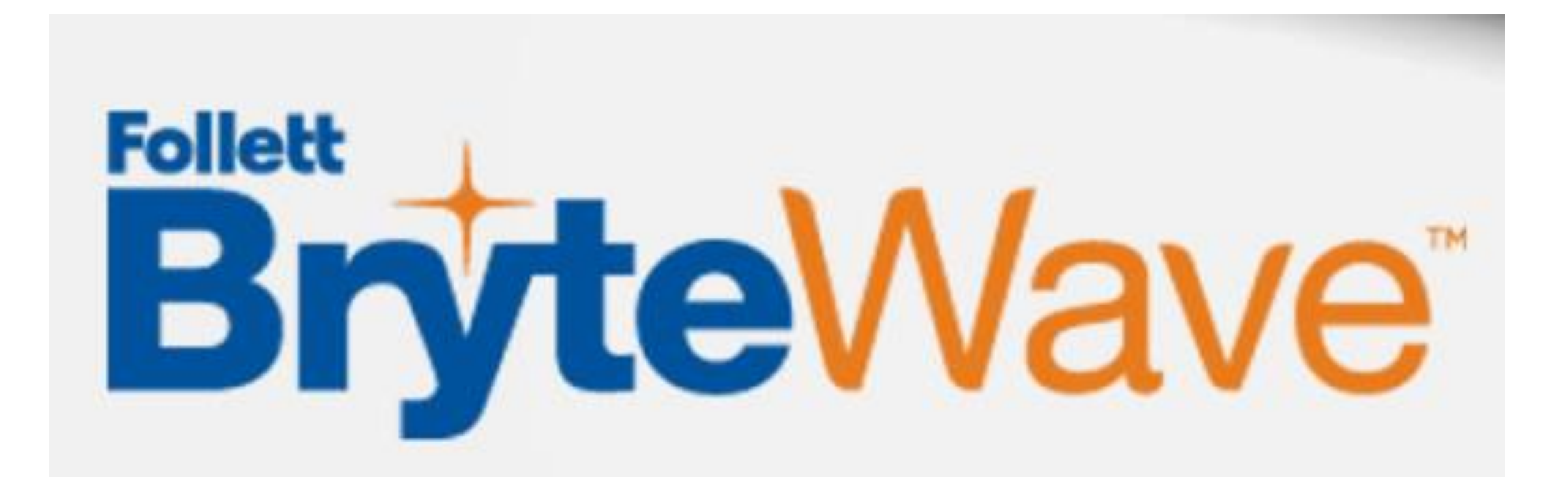

# How to Access Digital Course Materials

#### Hello,

GLEN ELLYN, IL 60137-6708

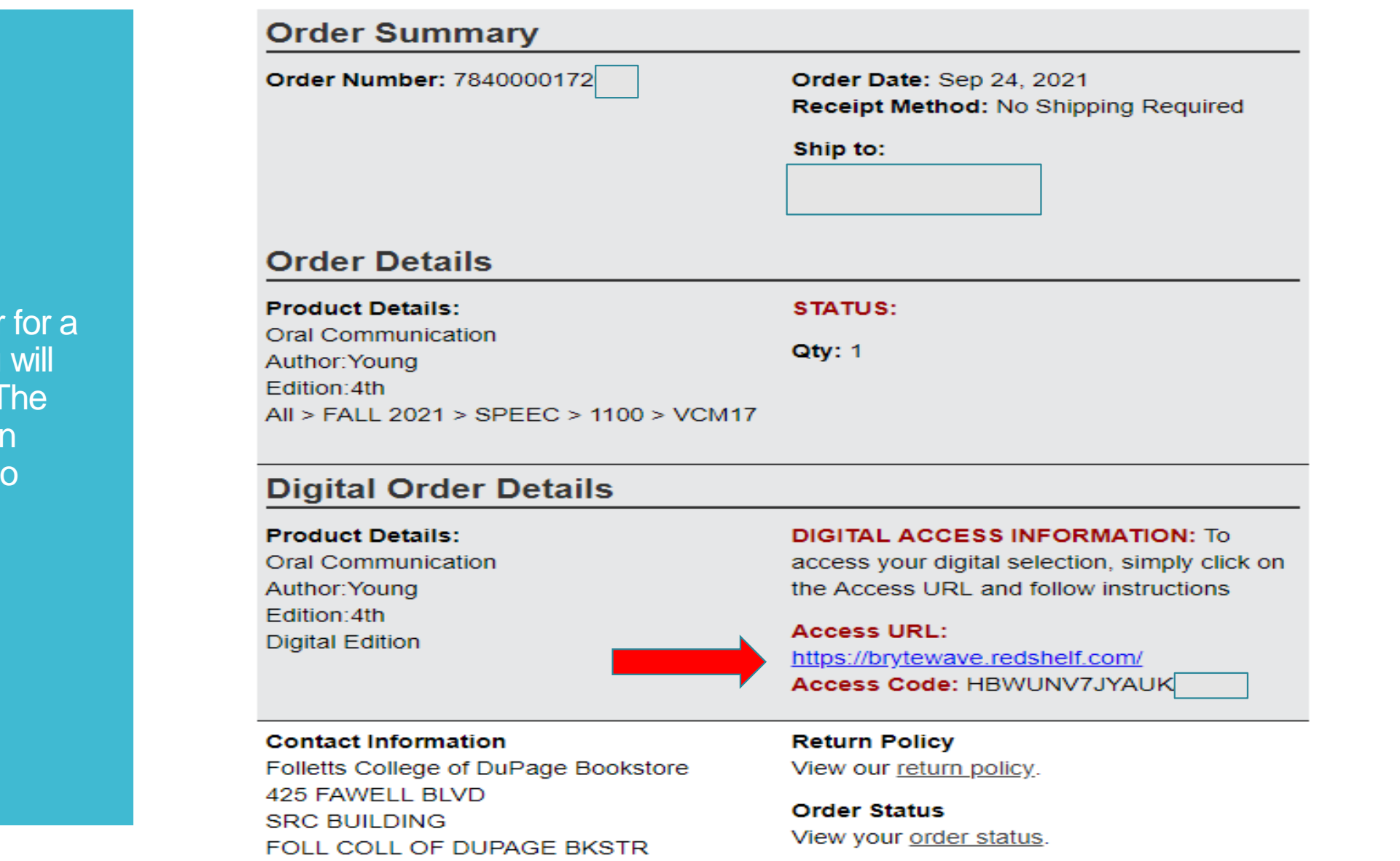

# Purchased **Online**

Upon placing your order digital access code, you receive two (2) emails. second email will contain your digital information t access your code.

Visit the URL provided in the 2<sup>nd</sup> email first or enter: https://byrtewave.redshelf.com/ in your web browser.

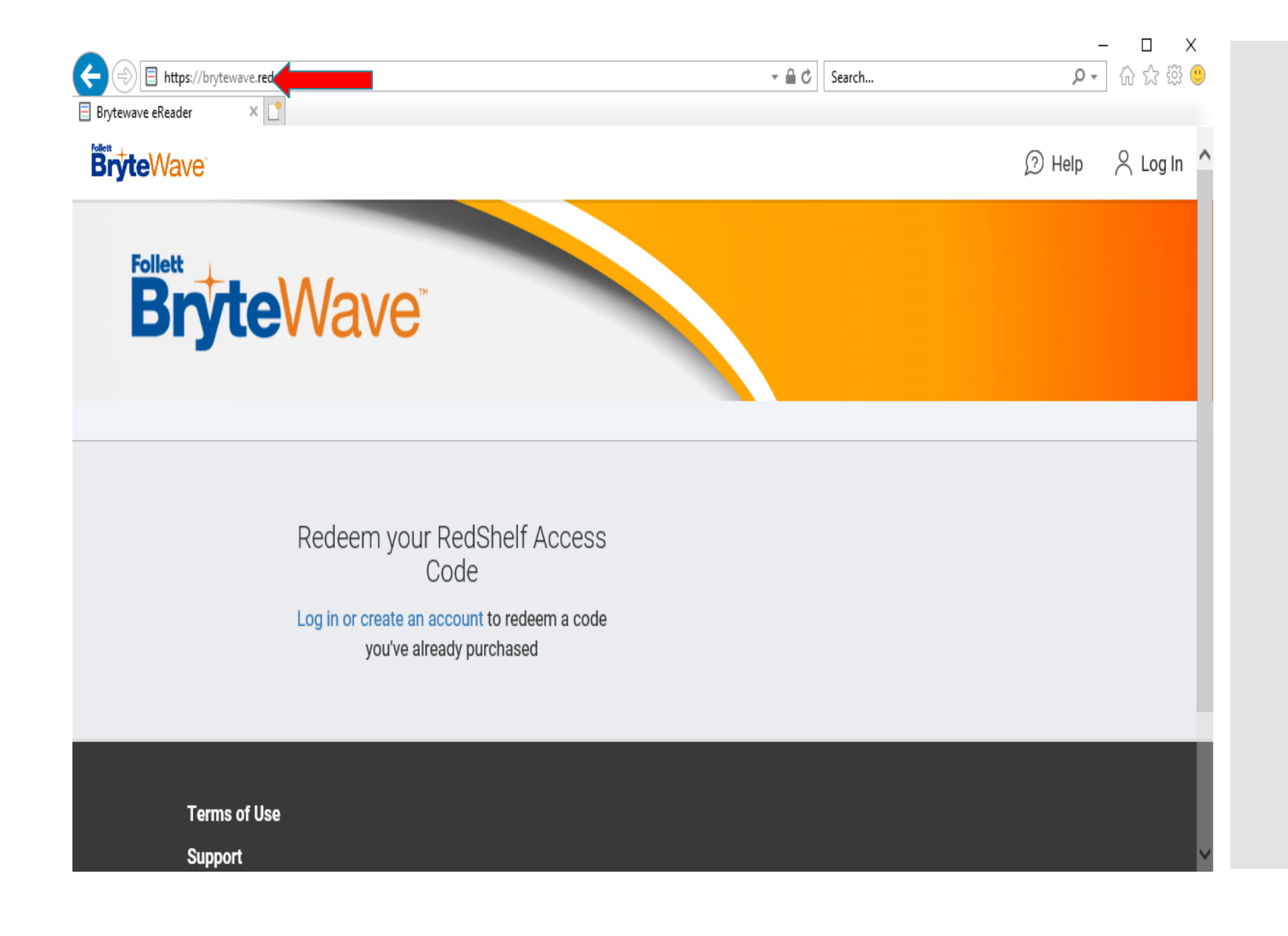

Create an account if it's your first visit, or log-in

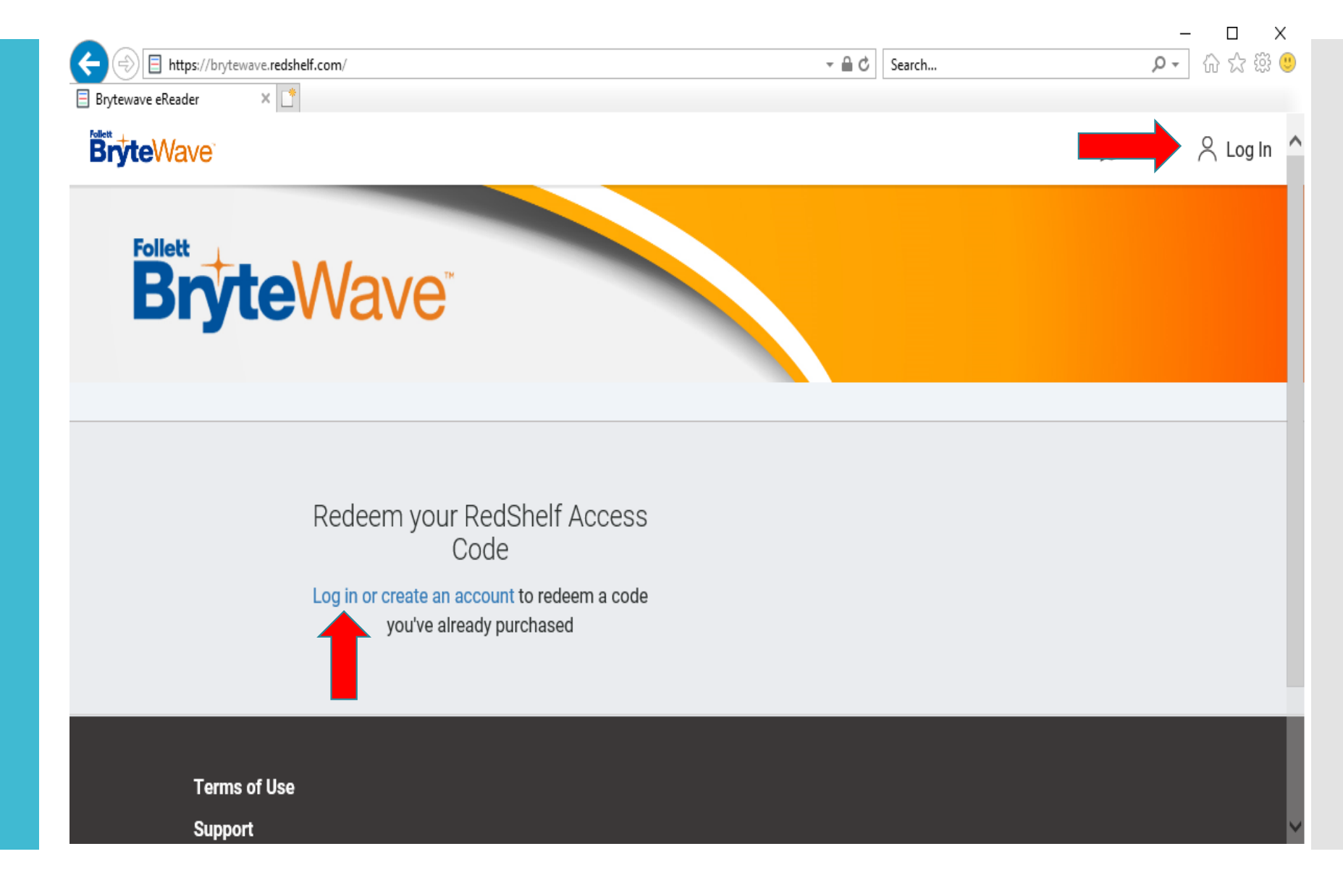

After log-in or account creation, enter the PIN provided in the 2<sup>nd</sup> email, in the "Redeem" box.

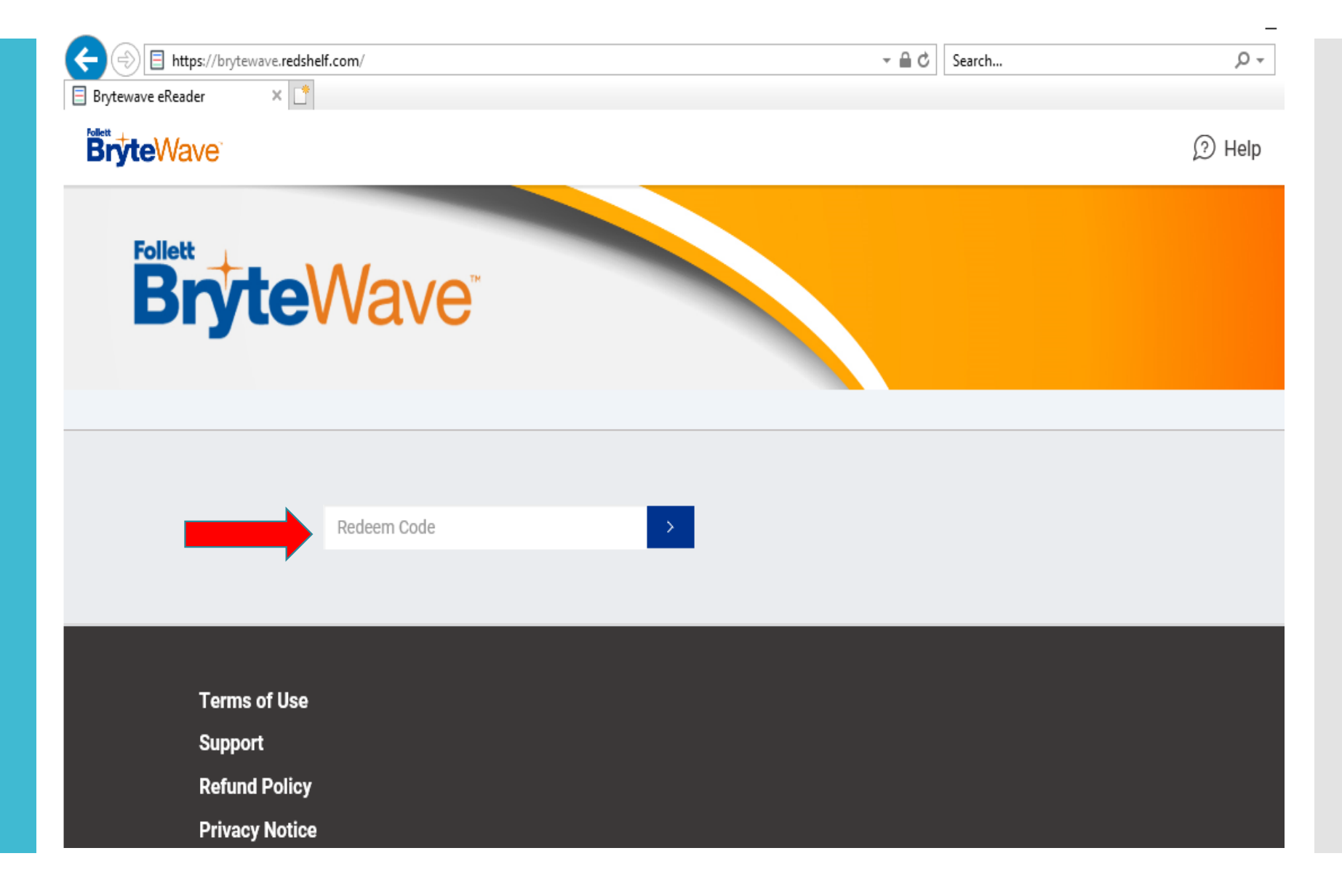

Once redeemed, a new code will be generated in your "My Shelf" for the publisher's site (Pearson, McGraw Hill, Cengage)

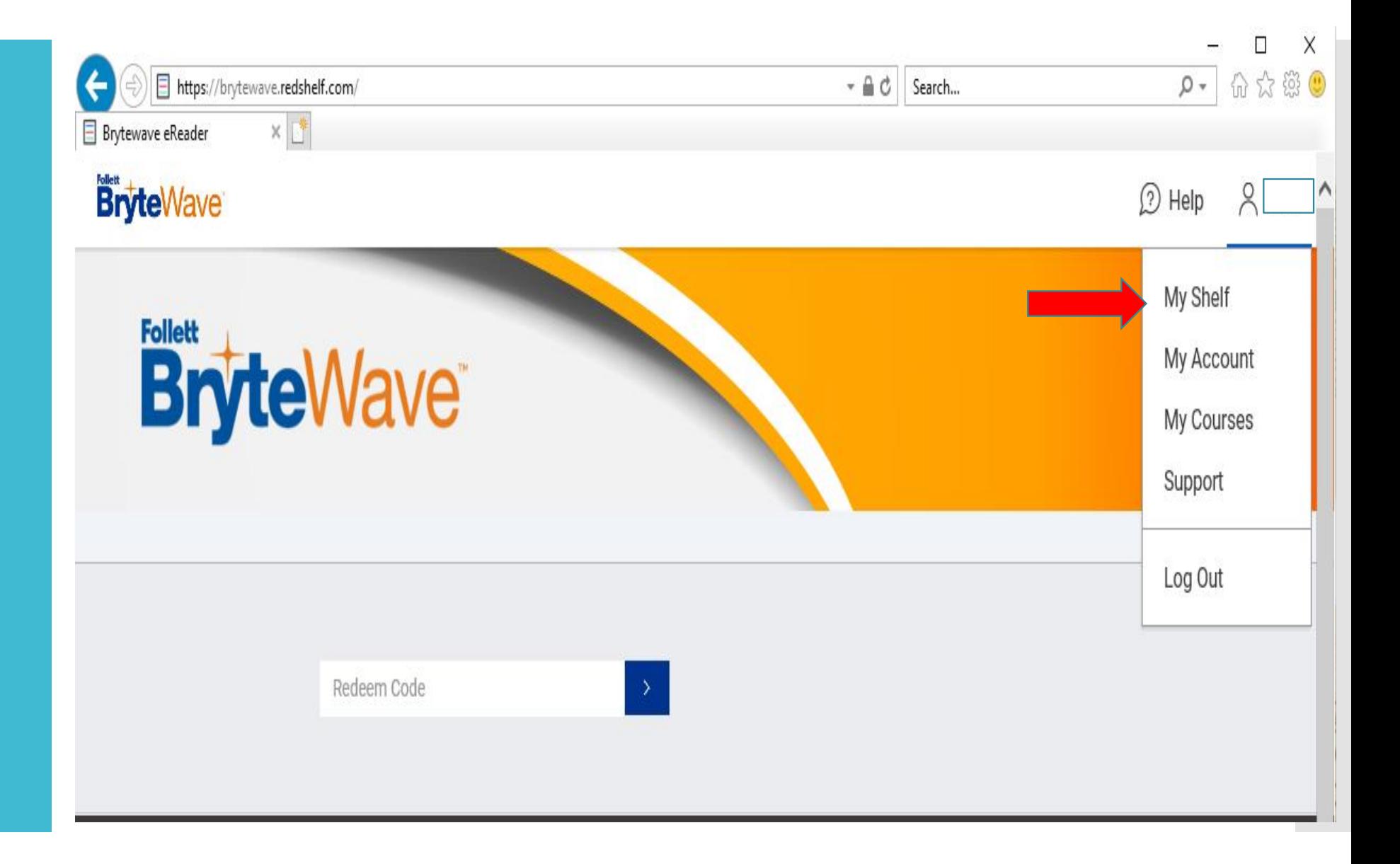

In some cases, no new code will generate, and your book will be on your Shelf and available to begin reading right away.

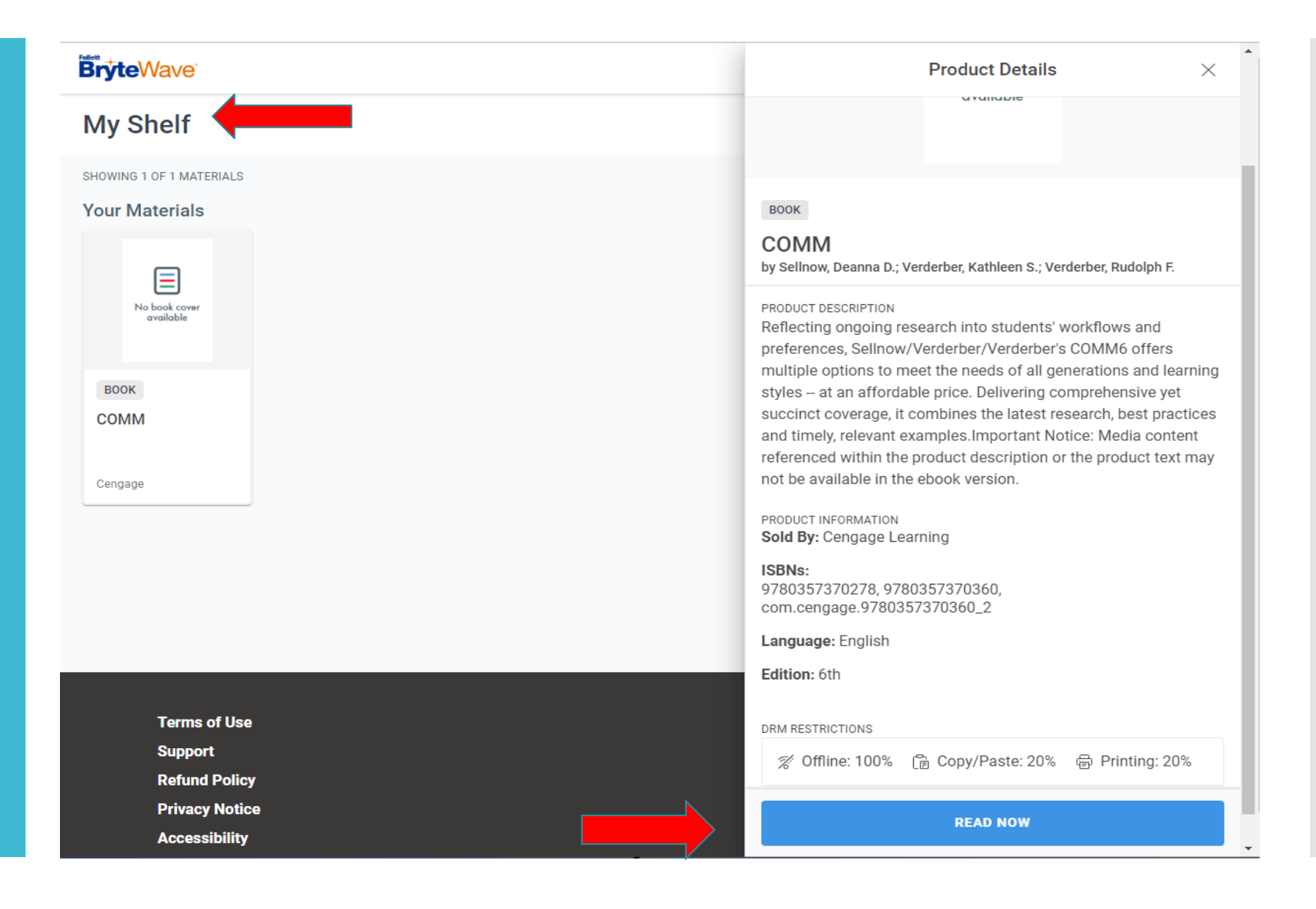

If a new code is generated, go to the URL provided by your instructor and redeem your new code for access!

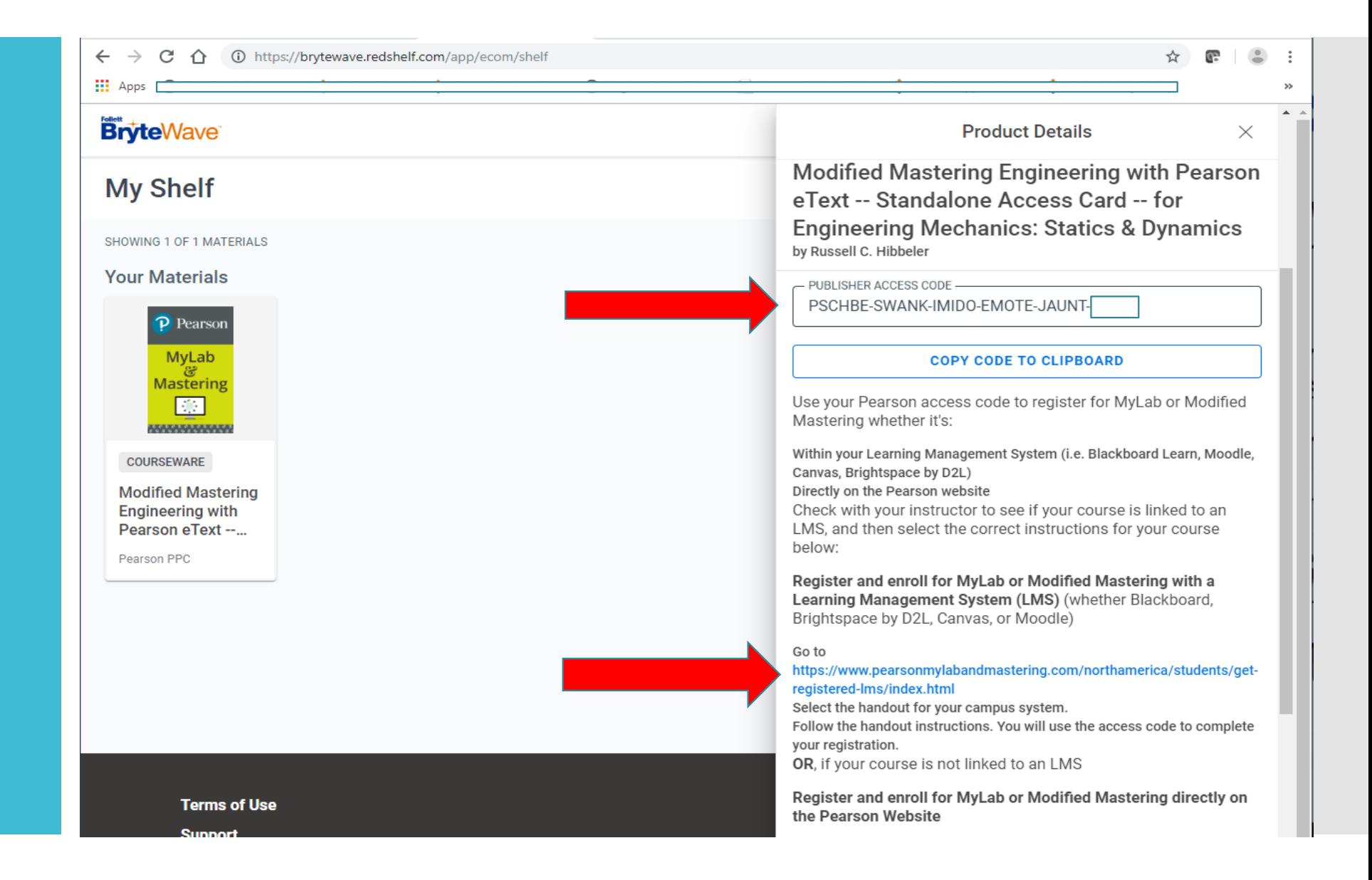

# Purchased In **Store**

No problem! The code is in the center portion of the receipt. Just follow the same instructions once you locate it.

\*\*Make sure to ask for a digital receipt at checkout too!\*\*

Follett's COD Bookstore 425 Fawell Blvd - SRC Building Glen Ellyn IL, 60137  $(630)$  942-2360 0784mgr@fheg.follett.com www.efollett.com THE RES AND NOT DON'T NOT YOUR AND THEN THEY WAS THEN ONE YOUR AREA THEN THEN WAS THE WAS THE YOU CAN THE YOU CAN THE YOU CAN THE YOU CAN THE YOU CAN THE YOU CAN THE YOU CAN THE YOU CAN THE YOU CAN THE YOU **ITEM** OTY PRICE TOTAL  $-$ ------Modified Mastering Engineering 023421191 10 \$114.00  $$114.00T$ Duration (days) : Unlimited Download Provider: RSBW Digital Delivery Fee 023164209 10 \$3.99 \$3.99 T Subtotal \$117.99 Total Sales Tax \$0.00 \$117.99 Total Credit \$117.99 Card:Visa  $Account:$ Auth: 003522 Application ID:a0000000031010 Application Name: VISA CREDIT TVR:0080048000 IAD: PAN Seq No.: 01 Audit Trace No.: 47168644 Verification: PIN Capture Method: ICC 00.000% \$0.00 TT.7 EXEMPT \*\*\*\*\* eBook Download Information: Title: Modified Mastering Engineering Content  $ID:000000$ Transaction ID: PIN: MWRJ39SFM32 Website:https://brytewave.redshelf.com/ 

#### $\leftarrow$  $\rightarrow$  $\mathcal{C}$  $\hat{ }$ https://www.bkstr.com/dupagestore/home ☆ G) **SP III** Apps Apple Pay and PayPal Accepted More  $+$ **10 College of DuPage** Ξ 8 A Œ Q Search Keywords or ISBN Bookstore Email Address **SWEATSHIRTS... CASUAL AND COMFY** Password Ø Forgot Password? Sure to be the most well-loved staple in your closet. By signing into your account, you agree to Follett's Terms of Use and consent to its Privacy Policy **SIGN IN** Create Account > **Get Your Textbooks** Track an Order >

### Best Practices

Create an account on the bookstore site too!

#### Best Practices

This will store all your digital codes for future use and easy access, under your order history!

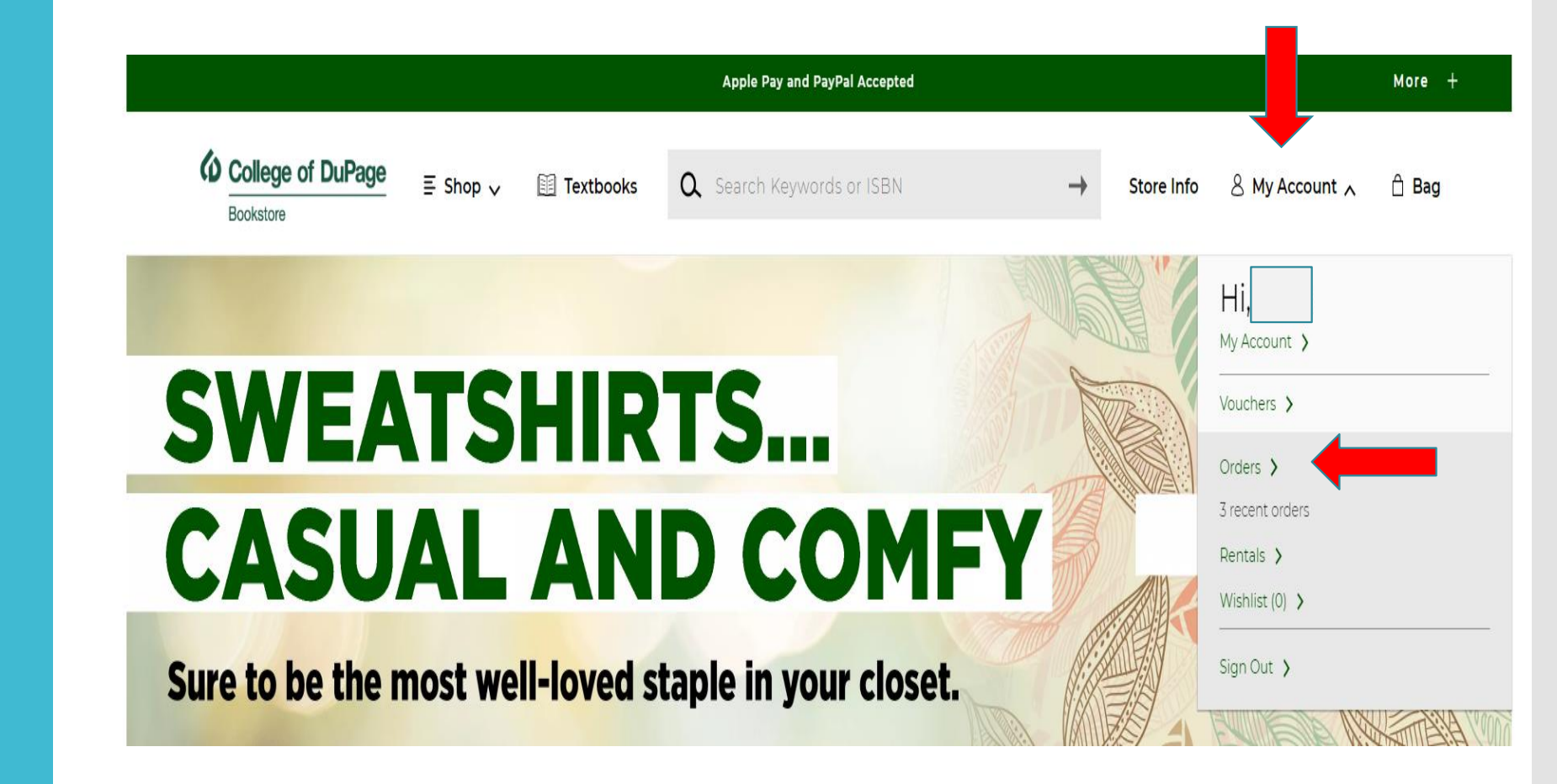

#### Best Practices

Now you can access them anytime and anywhere when you need it!

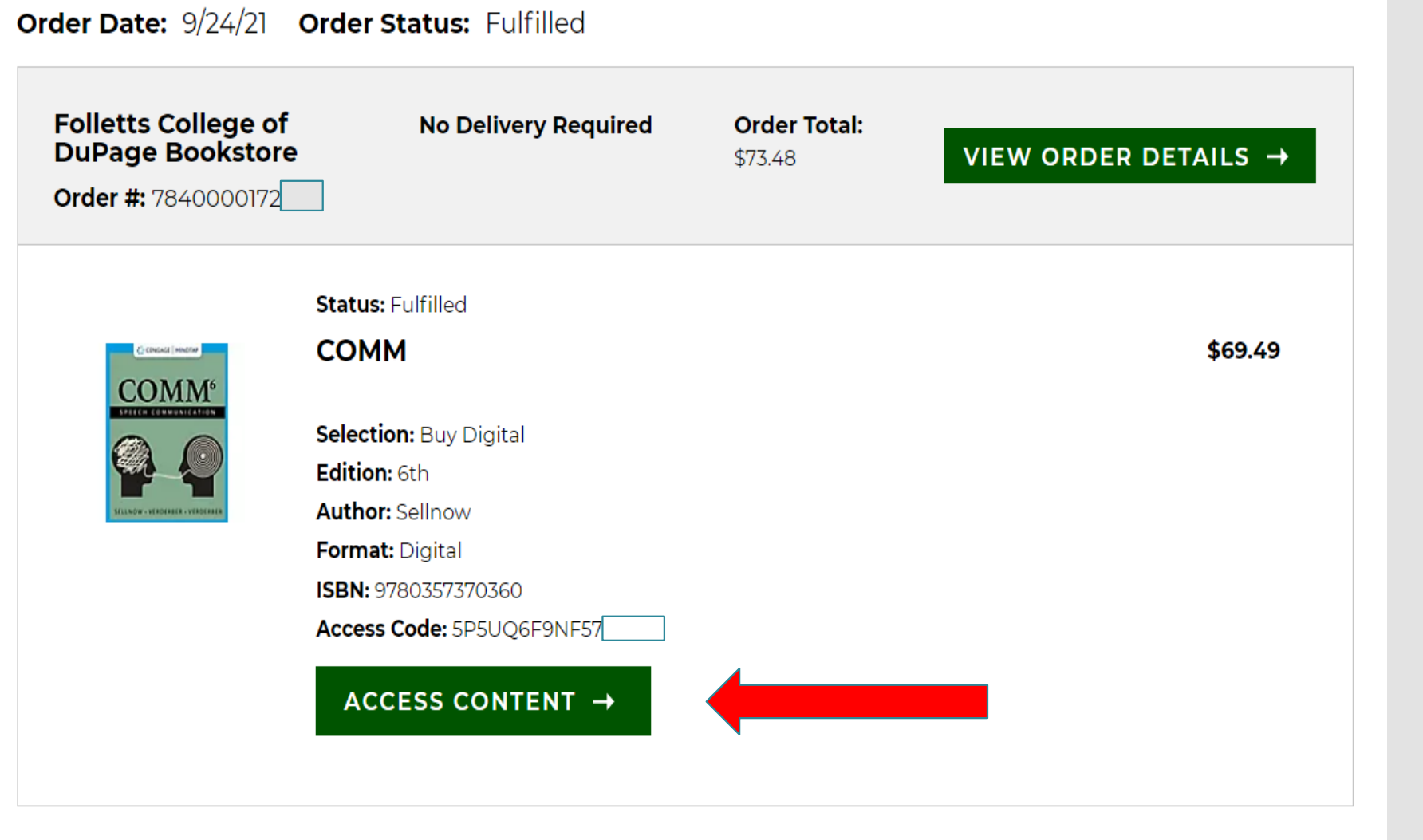

Need more Help? Code not working? Technical support?

• If you have difficulty accessing your eBook once you are logged on or experience any problems with the BryteWave site, you contact their customer service for support.

 BryteWave Solve (Customer Service): <https://brytewavesolve.zendesk.com/hc/en-us>

• If you need further support, please call BryteWave's Customer Service line: 1-877-612-2233

We are always here to help too! 920-391-6600